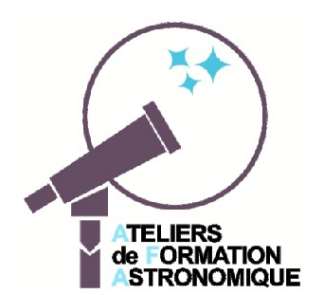

## *Un an de lunaisons*

Fiche d'accompagnement de la simulation Geogebra (lunaisons\_sur\_1\_an.ggb)

Sur un peu plus d'un an, (384 jours, 13 lunaisons), on y voit

- la Terre tourner sur elle-même (24 heures)
- la Lune tourner autour de la Terre (27.32 jours)
- la Terre tourner autour du Soleil (365.25 jours)

La Terre comporte en un point de son disque un horizon et une verticale pour repérer les levers et couchers des astres, les passages au méridien...

Les variations du temps (en jours) peuvent se faire

– à la souris sur le curseur

– avec les touches Flèches lorsque le curseur est sélectionné

– avec la touche animation (départ  $\blacksquare$ , arrêt  $\blacksquare$ )

Les informations de la fenêtre

1) Le curseur temps donne le nombre de jours écoulés depuis le temps 0.

- 2) La Terre
	- l'heure TU

– la succession des parties du jour et de la nuit : levers, couchers, matin, nuit, jour, passage au méridien du Soleil, etc

- 3) Lune
	- le numéro de lunaison et le jour de la lunaison
	- visibilité : levée, couchée
	- la phase de la lunaison
	- angle de phase
	- pourcentage du disque lunaire éclairé

## Ajustements

Pour affiner les positions relatives des trois astres, trois urseurs permettent de faire varier

- la rotation de la Lune sur un tour,
- la position de la Terre sur un tour (de 0 à 360 $^{\circ}$ ) (de 0 à 360 $^{\circ}$ )
- le temps sur 24 heures (en heures décimales)

Remarque : cette simulation n'est qu'une grande simplification par rapport à la réalité.

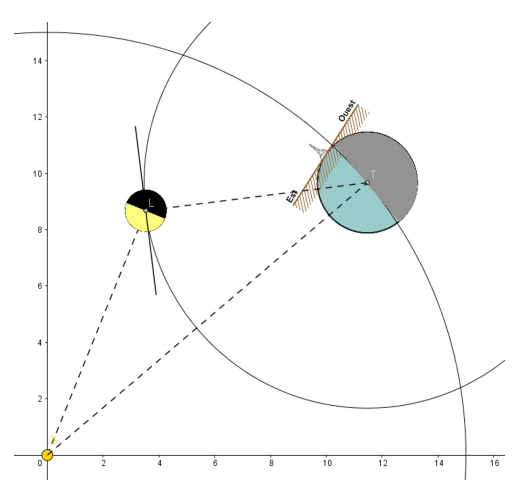

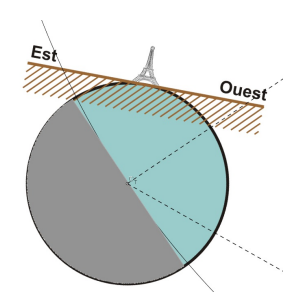